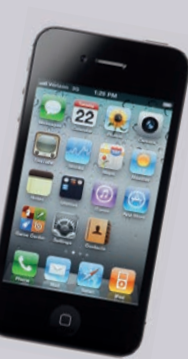

Sie können vom App-Store unter Bayerisch-Schwaben-Lauschtour ein kostenloses App herunterladen und mit ihrem Smartphone die Tour begehen. www.bayerisch-schwaben.de/lauschtour

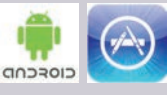

### Oder:

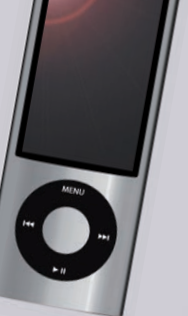

n Sie leihen sich ein kostenloses iPod mit tragbaren Mini-Lautsprechern im Zentrum für Familie, Umwelt und Kultur (Bildungszentrum) oder im Klostergasthof beim Startpunkt der Tour aus. Sie können auch gerne Ihren eigenen Kopfhörer benutzen oder einen einfachen Kopfhörer kaufen. Bedienung des iPod auf der Innenseite.

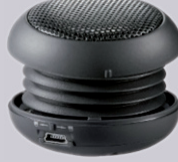

**Beim Verleih bitten wir eine Kaution in der Höhe von 50 Euro pro iPod zu hinterlegen oder es muss ein gültiger Personalausweis zur Datenerfassung vorgelegt werden.**

### **Bitte beachten Sie unsere Öffnungszeiten: Bildungszentrum**

Werktags (Mo – Fr) 8 bis 19 Uhr Samstag 8 bis 17 Uhr Sonntag und Feiertag 8 bis 14 Uhr **Klostergasthof** Montag bis Sonntag 8 bis 20 Uhr

### Wie geht das? **Diese Tour ist entstanden Diese Tour ist entstanden in Zusammenarbeit mit:**

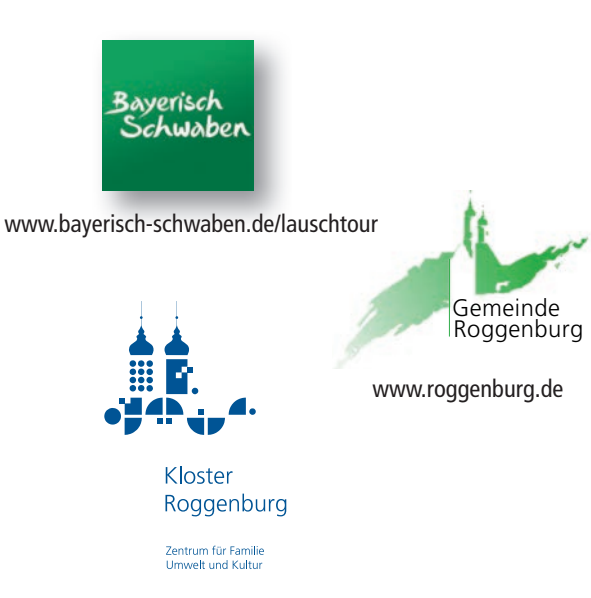

### www.kloster-roggenburg.de

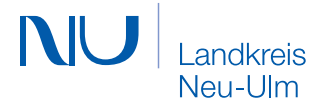

www.landkreis.neu-ulm.de

**Verein für Naherholung im Landkreis Neu-Ulm e.V.**

# **CAUSCHTOUR**

## Rund ums Kloster Roggenburg

**Mit Bibern, Chorherren und Orgelpfeifen. Lassen Sie sich etwas erzählen…**

## Rund ums Kloster Roggenburg

Bayerisch<br>Schwaben

**Mit Bibern, Chorherren und Orgelpfeifen. Lassen Sie sich etwas erzählen…**

**CAUSCHTOUR** 

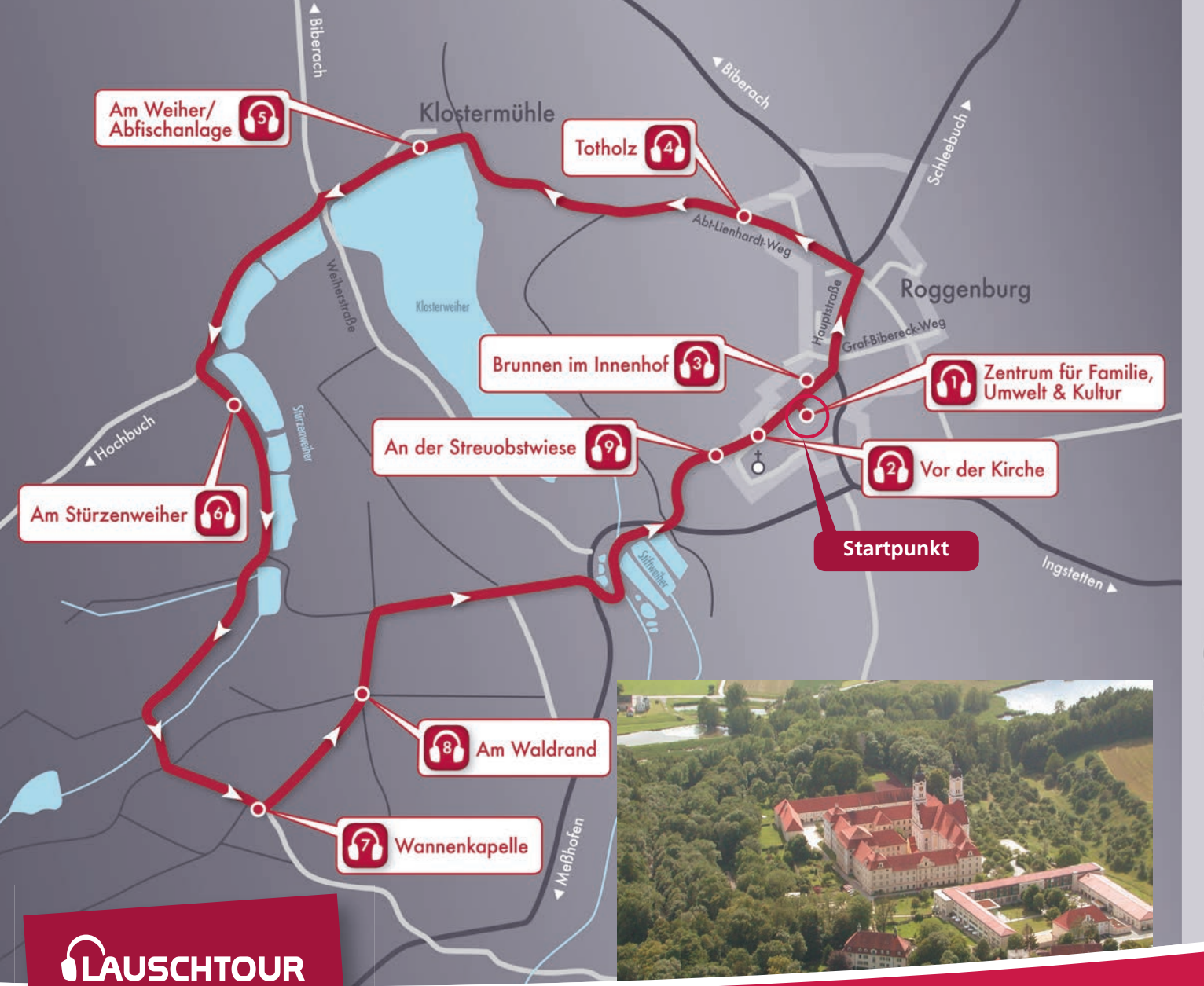

### **Bedienung des iPods:**

Wenn Sie auf die **Menütaste** drücken, werden Ihnen alle Touren angezeigt. Durch drehen des Scroll-Rads (**Click Wheel**) nach rechts, gelangen Sie im Menü nach unten, durch drehen nach links nach oben. Wählen Sie die richtige Tour aus und bestätigen Sie dies mit der **Mitteltaste**. Im nächsten Menüpunkt können Sie die einzelnen Lauschpunkte auswählen. Wählen Sie den ersten Punkt aus um die Lauschtour zu starten. Am Ende des jeweiligen Lauschpunkts öffnet sich wieder die Übersichtliste der Lauschpunkte. Sie können die einzelnen Lauschpunkte mit dem Scroll Rad auswählen und mit der Mitteltaste bestätigen. Auf der Oberseite des iPods finden sie einen kleinen Schalter (**Hold**). Schieben Sie diesen zur Seite, wird die Tastensperre aktiviert. Bei aktivierter Tastensperre wird oben rechts im Bildschirm ein Schloss angezeigt. Sollte der iPod nicht reagieren, bitte Tastensperre prüfen.

### **Lautsprecher anschließen:**

Schließen Sie die Kopfhörer oder den Lautsprecher an der Unterseite des iPods an. Um die Lautsprecherbox einzuschalten, müssen Sie zuerst auf die Unterseite des Lautsprechers drücken, dann erscheint eine ON/OFF Taste, die

Sie auf ON legen müssen (blaues Licht leuchtet auf).

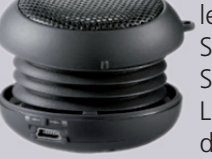

Sie schalten den Lautsprecher aus, indem Sie die Taste auf OFF umlegen (blaues Licht geht aus) und wieder zusammendrücken.

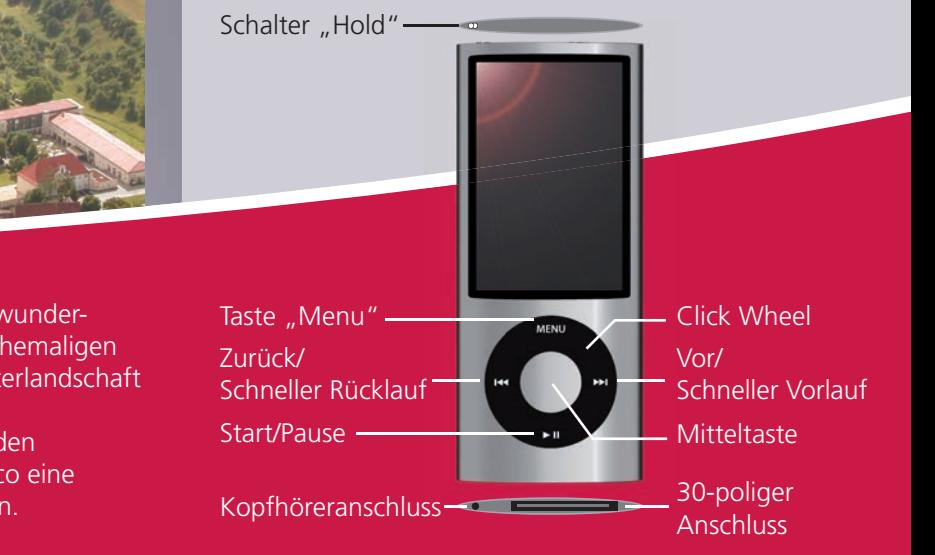

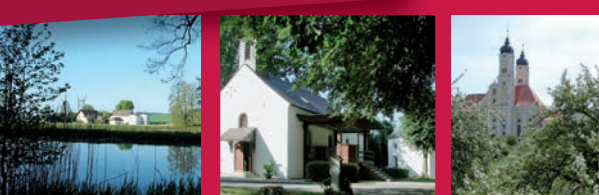

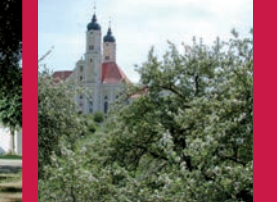

Die Gemeinde Roggenburg lädt Sie ein, in der wunderschönen Natur die Geschichte und Kultur des ehemaligen Reichstifts Kloster Roggenburg und seiner Klosterlandschaft kennen zu lernen.

Lassen Sie sich von Menschen aus der Region, den Chorherren und dem Lauschtour Reporter Marco eine spannende und informative Geschichte erzählen.